# **DC MOTOR PARAMETRELERİNİN DENEY TABANLI BELİRLENMESİ ve PARAMETRE BELİRLEME SONUÇLARININ İYİLEŞTİRİLMESİ**

# **Hasan ERDAL<sup>a</sup> , BarıĢ DOĞAN<sup>b</sup>**

<sup>a</sup>Elektrik-Elektronik Mühendisliği Bölümü, Teknoloji Fakültesi, Marmara Üniversitesi, 34722, İstanbul <sup>b</sup>Mekatronik Eğitimi Bölümü, Teknik Eğitim Fakültesi, Marmara Üniversitesi, 34722, İstanbul (Yetkili Yazar) **herdal@marmara.edu.tr, baris@marmara.edu.tr**

## **(GeliĢ/Received: 18.07.2011; Kabul/Accepted: 12.10.2012)**

# **ÖZET**

Bu çalışmada, sargılı kutuplu fırçalı bir DC motorun parametrelerinin deneysel yolla belirlenmesi ve belirlenen parametrelerin iyileştirilme sonuçları sunulmaktadır. Deney düzeneği içerisinde; Elektrik Makinaları Test Ünitesi (EMTÜ), DC motor ile sürücüsü ve veri toplama kartı (DAQ) yüklü bir bilgisayar kullanılmıştır. Deneyler için gerekli yazılım uygulaması Matlab-Simulink ortamında Real-Time Windows Target Kütüphanesi kullanılarak geliştirilmiştir. Çalışmada başlangıçta, deney düzeneğinde bulunan sürücü ve algılayıcıların davranışlarının belirlenmesi, sonrasında da motor parametrelerinin doğrusal fark denklemleri kullanılarak hesaplanabilmesi için gerekli deneyler ve ölçümler yapılmıştır. Deneylerden elde edilen sonuçlar irdelenmiş ve tespit edilen parametre değerleri Matlab-Simulink ortamında oluşturulan sistem modeline uygulanarak simülasyon gerçekleştirilmiştir. Tespit edilen model parametrelerinin başarımını test etmek amacıyla örnek bir giriş veri seti oluşturulmuş ve hem simülasyon modeline hem de gerçek sisteme eş zamanlı uygulanmıştır. Simülasyon sonuçlarının gerçek sistem davranışıyla tam olarak örtüşmesi için, tespit edilen motor parametreleri, Matlab-Parameter Estimation aracı kullanılarak iyileştirilmiş ve sonuç olarak kullanılan DC motorun gerçeğe yakın modeli elde edilmiştir. DC motor günümüzde kolaylıkla bulunabilen ve sistem modelleme çalışmalarında örnek olarak kullanılan bir eleman olduğu için yapılan bu çalışma, hem araştırmacıların hem de eğitimcilerin yararlanılabilecekleri biçimde sunulmuştur.

**Anahtar Kelimeler:** dc motor, parametre belirleme, parametre iyileştirme, modelleme, model simülasyonu

# **EXPERIMENT-BASED DETERMINATION of DC MOTOR PARAMETERS and OPTIMIZATION of PARAMETER DETERMINATION RESULTS**

#### **ABSTRACT**

In this study, the results of real time estimation and calibration of a brushed wound-pole DC motor parameters are presented. An Electrical Machines Test Bed, a DC motor with a driver and a data acquisition card (DAQ) installed computer are used in the experiment setup. For experimental part of the study, the software application is developed on Matlab-Simulink platform, using Real-Time Windows Target toolbox. Experiments and measurements are made; initially, to gather information regarding the driver and sensors present in the experimental setup and then, to estimate the motor parameters by using ordinary differential equations. The experiment results are examined and estimated parameters are applied to the model created on Simulink to simulate the motor behavior. For the purpose of testing the accuracy of estimated parameters, a sample input data-set is created and concurrently applied both to simulation model and real system. In order to observe the exact harmony between the simulation and real-system responses, estimated motor parameters are calibrated using Matlab-Parameter Estimation tool and as a result, verisimilitude linear model of the DC motor is acquired. For today, DC motor can easily be found and sample component in system modeling studies, this study is presented in such a manner that both researchers and educators can easily follow it up.

**Keywords:** dc motor, parameter determination, parameter estimation, modeling, model simulation

# **1. GĠRĠġ (INTRODUCTION)**

Mekanik sistemlerin tanılanması ve modellenmesi, pratik kontrol sistemi tasarımı uygulamaları için oldukça önemlidir. Sistem tanılama, dinamik bir sistemin modelinin gerçek sistemden alınan giriş-çıkış ölçümleriyle bulunması anlamına gelir. Amacı ise, belirli bir sistemin veri giriş-çıkış ilişkisini temsil eden, genellikle doğrusal fark denklemleri (ODE) veya transfer fonksiyonundan oluşan güvenilir bir matematiksel model elde etmektir. Elde edilen bu modelin hedefi ise, sistemin davranışını öngörmek, kontrol etmek ve davranışını istenilen doğrultuda değiştirmektir.

Sistem tanılama işlemi; deneysel planlama, veri toplama, model oluşturma, bilinmeyen sistem parametrelerini deneysel yolla bulma ve oluşturulan modelin doğruluğunu test etme aşamalarından meydana gelir. Bir elektrik makinesi modelinin ve parametrelerinin kesin olarak bilinmesi; makinenin tasarımı, kontrolü ve parametrelerinin iyileştirilme işlemleri sonucunda, makinadan dinamik performans ve yüksek verim elde edilebilmesini sağlar. Makina parametreleri, genellikle tasarım esnasında analitik yollarla veya çoğunlukla da fabrikada üretim öncesinde laboratuvar ortamında yapılan deneysel ölçümler sonucu elde edilir. Böylelikle sistem modelinin belirlenmesi ve karakteristiklerinin formülleştirilmesiyle birlikte, yüksek performanslı kontrol sistemlerinin tasarımı ve oluşturulması sağlanır [1-4].

Literatürde elektrik makinalarının modellenmesi ve parametrelerinin belirlenmesi ile ilgili çalışmalar bulunmaktadır. [5]'de bir DC motorun parametreleri deneysel yöntemlerle hesaplanması ve kullanılan Kalman filtresi ile özellikle endüvi akımının ayrık zamanda (discrete) yapılan ölçümlerinin filtre edilmesi ve açısal hızlanma hesaplanması işlemlerine yönelik çalışmalar anlatılmaktadır.

[6]'daki çalışmada ise doğrusal fark denklemleri kullanılarak elektromekanik bir sistemin üç-kütleli (three-mass) modeli geliştirilmiş ve ardından sayısal giriş-çıkış verileri kullanılarak sistem doğrusal fark denklemeleri ile modellenmiştir. Elde edilen model ayrık-zaman belirleme algoritması (discrete-time identification algorithm) ile sınanmıştır. Model çıkışları ile sistem üzerinden deneysel yolla elde edilen değerlerin birbirlerine yakın oldukları görülmüştür. Model, root-mean-square (RMS) error metodu ile doğrulanmıştır.

Bir sistemin parametrelerinin bulunması için doğrusal ve doğrusal olmayan modeller de oluşturulabilir. Coulomb sürtünmesi ve ölü bölge (dead zone) gibi temel doğrusal olmayan parametreler, doğrusal olmayan model içerisine dahil edilir. Hammerstein doğrusal olmayan sistem yaklaşımı, doğrusal olmayan sistem modelinin belirlenmesi için kullanılır. Böylelikle DC motor gibi bir sistemin doğrusal ve doğrusal olmayan modelleri kullanılarak uygun bir modeli oluşturulabilir [7].

Hartley modülasyon fonksiyonları (HMF) metodu, belirli bir zaman aralığındaki giriş-çıkış verilerine dayanarak, frekans ağırlıklı en küçük kareler formülasyonu uygulanmış doğrusal-olmayan süreklizaman sistemlerin fiziksel parametre hesaplanmasında kullanılabilir. Tristör sürücülü bir DC motor parametrelerinin HMF-metodu kullanılarak deneysel yöntemlerle hesaplanmasına yönelik çalışma [8]'de görülmektedir.

Doğrusal olmayan sistemlerin modellenmesinde NARMAX (nonlinear autoregressive moving average with exogenous input – sistem dışı giriş ortalaması ile doğrusal olmayan geriye bağımlı hareket) modeli oldukça doğru ve etkin sonuçlar veren bir yöntemdir. Bu yöntem girişleri, çıkışları ve modellenmiş sistemin hatalarını birleştiren çeşitli doğrusal ve doğrusal olmayan terimler içeren polinomlardan meydana gelen bir genel parametrik modele dayanır. [9]'da NARMAX yaklaşımıyla bir DC motor modellenmiştir. NARMAX modelinin yapısını oluşturmak için MLP (Multilayer Perceptron) ağı kullanılmıştır.

[10]'da ise senkron makinanın parametrelerinin bulunması için kullanılabilecek yöntemlerden biri olan DC Decay testi, bir 4,5 KW ASEA senkron makine üzerinde uygulanmıştır. DC Decay testi, bir makinanın rotorunun belirli bir konumda sabit tutularak ufak bir DC voltaj uygulanması ve parametrelerin deneysel tekniklerle bulunması aşamalarını içerir. Bu yöntem hareketsiz zaman düzlemi testi (standstill time-domain test) veya DC Decay testi olarak da isimlendirilir. Özel test ekipmanlarına ihtiyaç duyulmadığı için bu yöntem oldukça avantajlı ve dikkate değerdir.

Sunulmakta olan bu çalışma, sürücüsü ile birlikte, sargılı-kutuplu fırçalı bir DC motorun parametrelerinin deneysel yöntemlerle bulunması ve doğrusal fark denklemleri kullanılarak sistem modelinin çıkarılmasına odaklanmıştır [11]. İlk aşamada, deney düzeneğindeki algılayıcı ve sürücülerin davranışlarının belirlenebilmesi ve kalibrasyon işlemleri için açık çevrim deneyler yapılmıştır. Ardından Matlab-Simulink ortamında, motor ve motor sürücüye ait simülasyon modelleri oluşturulmuştur. Simülasyon modelinde tanımlı motor parametrelerinin hesaplanabilmesi için deneyler ve ölçümler yapılmıştır. Hesaplanan parametre değerleri simülasyon modeline uygulanmış; simülasyon ve gerçek zamandaki davranışlar karşılaştırılmıştır. Son olarak Matlab-Parameter Estimation aracı kullanılarak hesaplanan motor

parametreleri iyileştirilmiş, böylelikle DC motorun gerçek-zamanlı davranışına en yakın simülasyon sonucunu üreten parametre değerleri elde edilmiştir.

# **2. DENEY DÜZENEĞĠ (EXPERIMENT SETUP)**

Çalışmada kurulan deney düzeneği; bir Elektrik Makinaları Test Ünitesi (EMTÜ), bir harici uyartımlı sargılı kutuplu fırçalı DC motor ve sürücüsü, veri toplama kartı yüklü bir bilgisayar ve ölçü aletinden oluşmaktadır.

Test ünitesi olarak TQ Equipment firmasının FH2 modeli EMTÜ tercih edilmiştir. Bu ünite; üç fazlı motor (FH100), adım motoru (FH150) ve sargılı kutuplu fırçalı DC motor (FH50) gibi farklı tiplerdeki düşük güçlü elektrik makinalarının test edilebilmesine yönelik tasarlanmıştır. EMTÜ bünyesinde rotor dönüş hızını RPM cinsinden ölcen bir takometre, rotor şaftına uygulanan yük torkunu Nm cinsinden ölçen gergi-ölçer ve motora değişik değerlerde yük uygulanabilmesini sağlayan, harici olarak kontrol edilebilen bir fuko-freni bulunmaktadır. EMTÜ üzerinde bulunan giriş portları sayesinde, motora uygulanabilecek referans ve şafta uygulanabilecek yük değerleri DAQ kartının analog çıkış portları üzerinden değiştirilebilirken, EMTÜ üzerindeki çıkış portları sayesinde de rotor dönüş hızı ve şaftın tork ölçüm değerleri yine DAQ kartının analog giriş portları üzerinden ölçülebilmektedir.

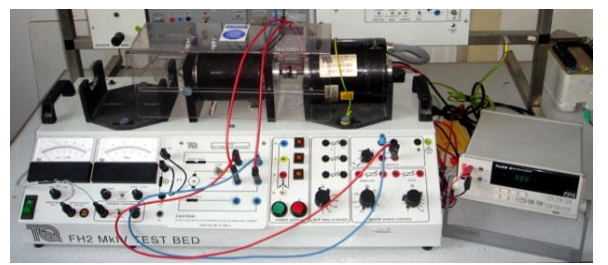

**ġekil 1.** FH2 test ünitesi ve deney düzeneğinin görünümü (The view of FH2 EMTU and experiment apparatus setup)

Deney düzeneğinde standart bir bilgisayar ve 100 Ks/S hızında 12 bit hassasiyetli bir veri toplama kartı kullanılmıştır. Motor akımını ölçmek için RS232 portu ve MATLAB yazılım desteği bulunan bir ölçü aleti tercih edilmiştir. Test ünitesinin ve deney düzeneğinin görünümü Şekil 1'deki gibidir.

Deney düzeneği içerisinde bulunan elemanlar arası genel elektriksel sinyal ve bağlantı şeması da Şekil 2'de görüldüğü gibidir.

#### **2.1 DC Motorun Yapısı ve Matematiksel Bağıntıları (Mathematical Correlations and Structure of DC Motor)**

Deneyde kullanılan motor, TQ Equipment firmasının FH50 modeli, hem seri hem de şönt kutup sargısına sahip, kompunt özellikli fırçalı bir DC makinadır. Bu çalışmada makina, dış uyartımlı DC motor olarak kullanılmıştır. Makina, motor olarak çalıştırıldığında, kutup sargısı ve endüvisi 110 V ile beslenirse, yüksüz durumda devir sayısı yaklaşık olarak 1500 rpm'e çıkmaktadır[12]. Motorun elektriksel ve mekanik yapısı Şekil 3'te görüldüğü gibidir.

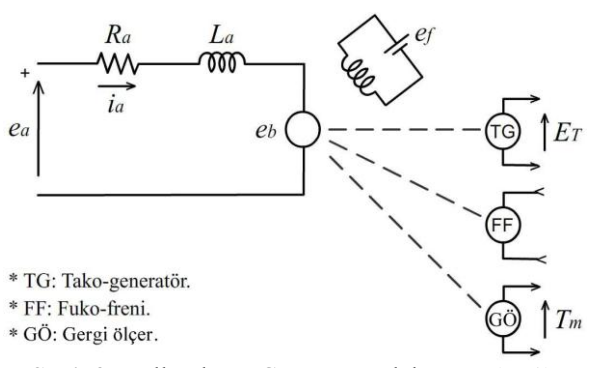

**ġekil 3.** Kullanılan DC motorun elektro-mekanik yapısı. (Electromechanical structure of the used DC motor)

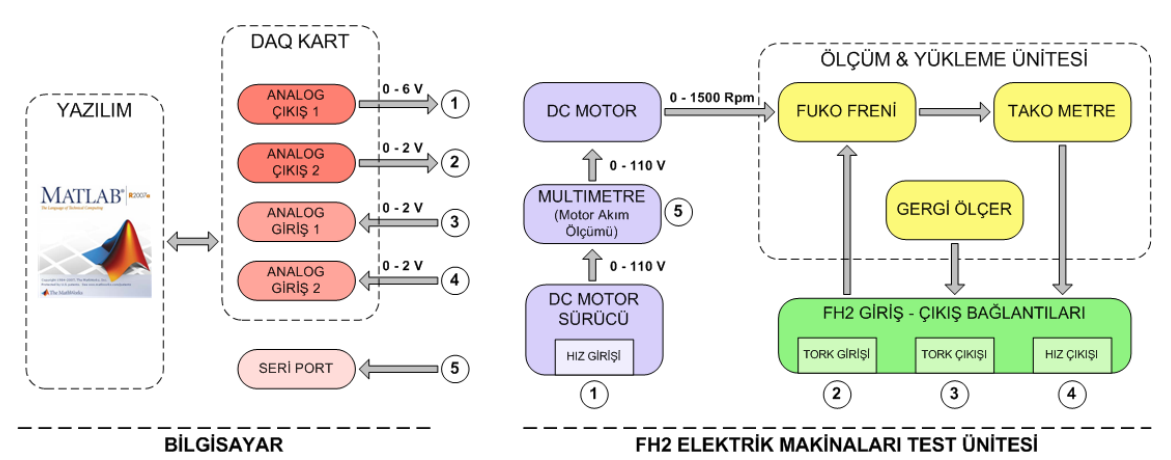

**ġekil 2.** Sistemin genel bağlantı yapısı ve bilgisayar bağlantı şeması (Overall structure of connection scheme in the experiment apparatus setup)

Şekil 3'deki şemaya göre DC motorun parametrelerini hesaplanmada kullanılacak bağıntılar şunlardır [13]:

$$
e_a(t) = i_a(t).R_a + L_a \cdot \frac{di_a(t)}{dt} + e_b(t)
$$
 (1)

(1) Bağıntısındaki  $L_q$  ihmal edilirse [14];

$$
e_a(t) = i_a(t).R_a + e_b(t)
$$
 (2)

Sonuç (2)'deki gibi olur. Zıt EMK ise;

$$
e_b(t) = K_b \cdot \omega(t) \tag{3}
$$

Elektriksel yana ilişkin mil momenti;

$$
T_m(t) = K_m \dot{u}_a(t) \tag{4}
$$

Mekanik yana ilişkin mil momenti;

$$
T_m(t) = J \cdot \frac{d\omega(t)}{dt} + B \cdot \omega(t) + T_L(t) \tag{5}
$$

şeklindedir. Bu bağıntılarda kullanılan terimler ve açıklamaları şu şekildedir:

$$
e_a(t) \rightarrow Endüvi gerilimi (110 V)
$$
  
\n $i_a(t) \rightarrow Endüvi akımı (1 A)$   
\n $R_a \rightarrow Endüvi Direnci (\Omega)$   
\n $e_b(t) \rightarrow 2 \text{it EMK} (V)$   
\n $\omega(t) \rightarrow A \text{çısal hız} (rad/s)$   
\n $K_b \rightarrow 2 \text{it EMK sabiti} (V/r_{rad/s})$   
\n $T_m(t) \rightarrow Mil momenti (Nm)$   
\n $J \rightarrow Atalet (Nm/r_{rad/s}^2)$   
\n $B \rightarrow Sürtümme (Nm/r_{rad/s})$   
\n $T_L(t) \rightarrow Y \text{ük momenti} (Nm)$   
\n $K_m \rightarrow Moment sabiti (Nm/A)$ 

#### **3. MOTOR PARAMETRELERÍNÍN BULUNMASI (DETERMINATION of DC MOTOR PARAMETERS)**

**3.1 Endüvi Direnci ve Zıt EMK. Sabiti 'nin Bulunması (Estimation of Armature Resistance and Back EMF Constant)**

(2) Numaralı bağıntıda her terim  $i_a$ ' ya bölünürse;

$$
\frac{e_a(t)}{i_a(t)} = K_b \cdot \frac{\omega(t)}{i_a} + R_a \tag{6}
$$

elde edilir. (6) numaralı eşitlikteki parametrelerin bulunması için motora uygulanan gerilim 0'dan başlanarak arttırılmış, her adımda devir sayısı ve akım ölçülüp Şekil 4'teki grafik elde edilmiştir.

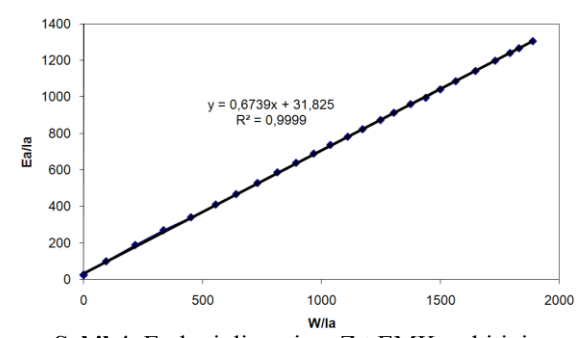

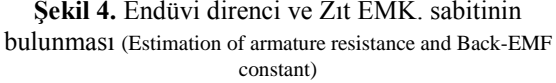

Grafik üzerinde yapılan eğri uydurma işleminden  $y = 0.6739\alpha + 31.825$  denklemi elde edilmiştir. Bu denklem (6) denklemi ile eşleştirildiğinde zıt emk sabiti ve endüvi direnci sırasıyla;  $K_b = 0.6739$   $(V$  $\langle \frac{rad}{s} \rangle$  ve  $R_a = 31,825 \Omega$  olarak elde edilir.  $K_b$ 'nin bulunması için bir diğer metot ise; motorun, generatör olarak çalıştırılması ve değişik devirlerde ürettiği gerilimlerin ölçülmesidir. Bu metot kullanılarak yapılan deneyler sonucunda  $K_h$ 'nin değeri yaklaşık olarak 0,7182  $\binom{V}{v}$  $\langle \frac{rad}{s} \rangle$  şeklinde elde edilmiştir. Her iki yöntemle elde edilen  $K_b$  değerleri arasındaki bağıl hata yüzdesinin  $0.7182$  $\frac{0,7182-0,6739}{0,7182-0,6739}$ %6,57 olması sebebiyle, değerlerin birbirine yakın olduğu kabulü ile 1. metotla bulunan  $K_h =$  $0,6739 (V$  $\langle \frac{rad}{s} \rangle$  değeri zıt emk sabiti olarak seçilmiştir.

### **3.2 Sürtünme (B)'nin Bulunması (Estimation of Friction)**

Yukarıdaki (5) bağıntısına göre sürekli hal durumunda hız sabit olacağından türevli terim sıfırdır ve dolayısıyla (5) bağıntısındaki eşitlik;

$$
\frac{d\omega(t)}{dt} = 0 \Rightarrow T_m(t) = B.\,\omega(t) + T_L(t)
$$

olur. Belli bir  $T_L(t)$  yük momenti değeri için motor çalıştırılarak mil momenti  $T_m(t)$  ve açısal hız  $\omega(t)$ değerleri ölçülüp bu değerlere bağlı grafik çizilir. Elde edilen grafik üzerinde yapılacak eğri uydurma işlemi sonucunda B ve  $T_L(t)$  değerleri hesaplanır. Bu deneyde motor, nominal gerilim değerinde çalışırken, moment-ölçer den 0,1 Nm görülene kadar yüklenmiştir. Bu işlemden sonra motor devir sayısı kademeli olarak azaltılmış, her devir sayısında ölçülen  $T_m(t)$  ve  $\omega(t)$  değerleri kullanılarak Şekil 5'teki grafik elde edilmiştir.

<sup>\*</sup> Yapılan deneyler sonucu elde edilen verilere göre çizdirilen grafikler üzerine doğrusal eğilim çizgileri eklenmiştir. Her grafik üzerinde, eğilim çizgisini temsil eden matematiksel ifade ile eğilim çizgisinin grafiğe olan benzerliğini temsil eden R<sup>2</sup> değerleri gösterilmiştir. Tam benzerlik durumunda  $R^2 = 1$ , benzerlik olmaması durumunda  $R^2 = 0$ 'dır.

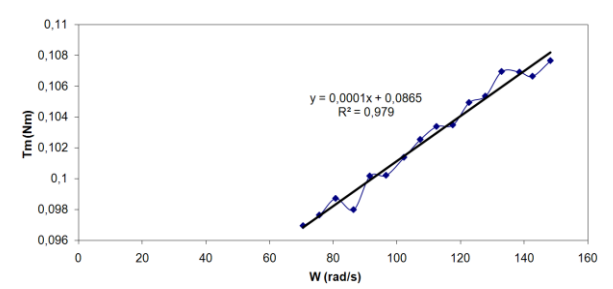

**Şekil 5.** Sürtünmenin hesaplanması (Estimation of friction)

Grafik üzerinde yapılan eğri uydurma işlemi sonucunda  $y = 0.0001x + 0.0865$  denklemi elde edilmiştir. Bu denklem  $T_m(t) = B \cdot \omega(t) + T_L(t)$ denklemi ile eşleştirildiğinde  $B = 0.0001 \left(\frac{Nm}{rad/s}\right)$  ve  $T_1 = 0.0865 Nm$ olarak elde edilir.

#### **3.3 Moment Sabiti**  $(K_m)$ 'nin Bulunması (Estimation **of Torque Constant)**

Elektriksel yana ilişkin momentin bulunması için (4) numaralı bağıntı kullanılabilir. Motorun çektiği akım ve mil momenti ölçülürse, moment sabiti bulunabilir. Bu amaçla yapılan deneyde, motor nominal değerlerde boşta çalıştırılmış, sonra yük momenti 0'dan başlanarak arttırılmıştır. Her  $T_m(t)$  değerlerine karşılık gelen  $i_a(t)$  değeri kaydedilerek aşağıda Şekil 6'da görülen grafik elde edilmiştir.

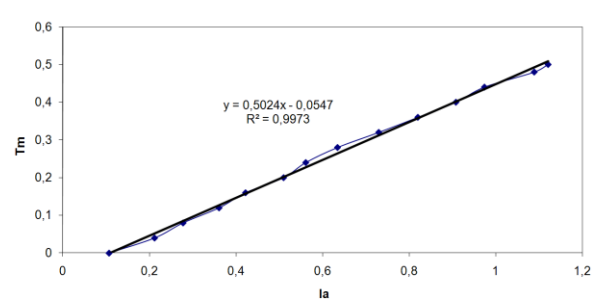

**Sekil 6.** Moment - akım ilişkisi (Torque - current relation)

Grafik üzerinde yapılan eğri uydurma işlemi sonucunda  $y = 0.5024x - 0.0547$  denklemi ve bu denklemden de  $K_m = 0.5024 \left(\frac{N m}{A}\right)$  olarak elde edilir.

#### **3.4 Atalet (***J***)'in Bulunması (Estimation of Inertia)**

Atalet, esas olarak aşağıdaki (7) bağıntısından da görüleceği gibi, ivmelenme momenti  $T_a(t)$  ve açısal ivme  $a_w(t)$  ile alakalıdır [12].

$$
J = \frac{T_a(t)}{a_\omega(t)}\tag{7}
$$

İvmelenme momenti ise ilk kalkış anında çekilen akımın maksimum değeri  $(i_{a_{max}})$  ile moment sabitinin  $(K_m)$  çarpımından elde edilebilir.

$$
T_a(t) = K_m \dot{u}_{a_{max}} \tag{8}
$$

İvmelenme ise; DC motora nominal çalışma gerilimi (110 V) uygulandığında elde edilecek hız-zaman grafiğinin eğiminden bulunabilir.

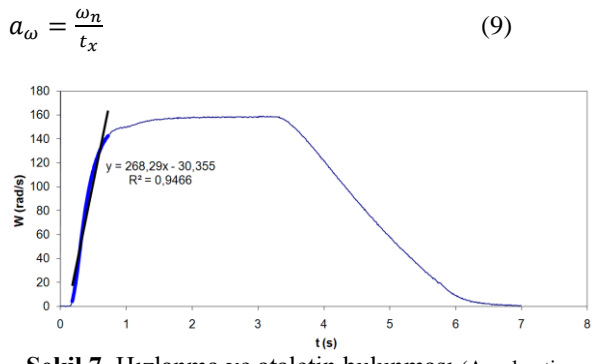

**Şekil 7.** Hızlanma ve ataletin bulunması (Acceleration Graphic and the estimation of inertia)

Akım ölçme işleminden motorun ilk kalkış akımı  $i_{a_{max}} = 1.73$  A olarak ölçülmüştür. Şekil 5'teki hızlanma grafiği eğiminin ise yaklaşık olarak  $i_{a_{max}} =$ 268,29  $\frac{rad}{s^2}$  olduğu görülmektedir. Buna göre;  $T_a = K_m \cdot i_{a_{max}} \Rightarrow 0.5349.1.73 = 0.92538$  Nm ve  $J=\frac{T}{2}$  $rac{T_a}{a_w} \Rightarrow \frac{0}{2}$  $\frac{1}{268,29}$  = 0,0034491  $^{N}$ <sup> $\frac{1}{r}$ </sup>

olarak elde edilir.

Yapılan tüm hesaplamalar sonucunda, DC motora ait parametre değerleri yaklaşık olarak aşağıdaki gibi elde edilmiştir:

$$
R_a = 31,825\Omega
$$
  
\n
$$
K_m = 0,5024 \, Nm / \frac{B}{A} = 0,6739 \, V / \frac{rad}{s}
$$
  
\n
$$
J = 0,003449 \, Nm / \frac{B}{rad/s^2}
$$

#### **4. BELİRLENEN PARAMETRELERİN incelenmesi** ve **iyilestirilmesi (OPTIMIZATION of PARAMETER DETERMINATION RESULTS)**

Buraya kadar yapılan deneylerle, sistem içerisindeki ana eleman olan DC motorun parametreleri belirlenmiştir. Deneysel yolla belirlenmiş olan parametre değerlerinin doğruluğunu test etmek için, sistemin modelinin oluşturulması, simülasyon ortamında koşturulması ve elde edilen sonuçların gerçek sistem davranışlarıyla karşılaştırılması gerekmektedir. Şekil 1'de görülmekte olan sistem yapısından anlaşılacağı gibi DC motor elektronik bir anahtarlama elemanı ile sürülmektedir. Sürücü, girişine uygulanan 0–6 V aralığındaki referans sinyali neticesinde çıkışında 0–110 V aralığında motor sürme gerilimi üretir. Bu nedenle DC motorun modelinin çıkartılabilmesi için öncelikle sürücünün davranışı belirlenmiştir. Sürücü kontrol girişine Şekil 8'deki gibi üç farklı seviyede basamak giriş uygulanmış ve

sürücü çıkışının çıkışın zamana bağlı değişimi ölçüldüğünde Şekil 9'da görülmekte olan sürücü karakteristik grafiği elde edilmiştir.

Şekil 8'deki grafikte görüldüğü gibi, sürücüye verilen basamak girişe karşılık sürücü çıkışının belirli bir eğime sahip rampa şeklinde olduğu anlaşılmaktadır. Grafikteki değerlere bakıldığında sürücünün yükseliş ve iniş eğimlerinin yaklaşık olarak 22,5 ile -20,4  $(V/_S)$  olduğu görülmektedir. Sürücünün davranışı da belirlendikten sonra, DC motor ve deney düzeneği elemanlarının modeli Simulink'te Şekil 10'da görüldüğü gibi oluşturulmuştur.

3. bölümde yapılan deneyler ile hesaplanan parametreler Simulink modeline uygulanmış ve simülasyon gerçekleştirilmiştir. Gerçek sistem davranışları ile simülasyon sonuçları karşılaştırıldığında, sonuçların büyük yaklaşıklıkla örtüştükleri görülmüştür. Karşılaştırma sonuçlarının tam olarak örtüşmesini sağlamak için Matlab Simulink-Parameter Estimation araç kutusu kullanılmış ve DC motora ait parametre hesabı sonuçları iyileştirilmiştir. Bu bölümde anlatılan parametre iyileştirilmesi işlemi, sistemin donanımında değişiklik yapılarak gerçekleştirilen parametre (optimizasyon) işlemiyle karıştırılmamalıdır.

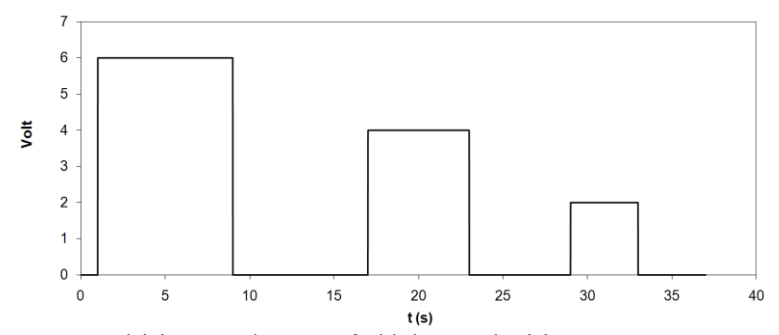

**§ekil 8.** DC motor sürücüsü girişine uygulanan üç farklı basamak giriş (Three different step input applied to DC motor driver)

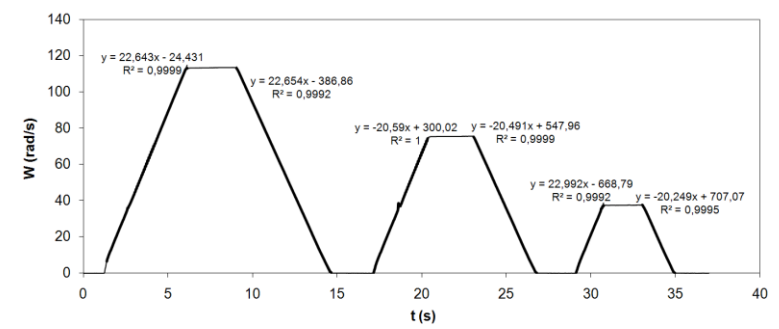

**§ekil 9.** DC motor sürücüsünün üç farklı basamak girişe göre davranışı (The output response of DC motor driver with respect to three different step input)

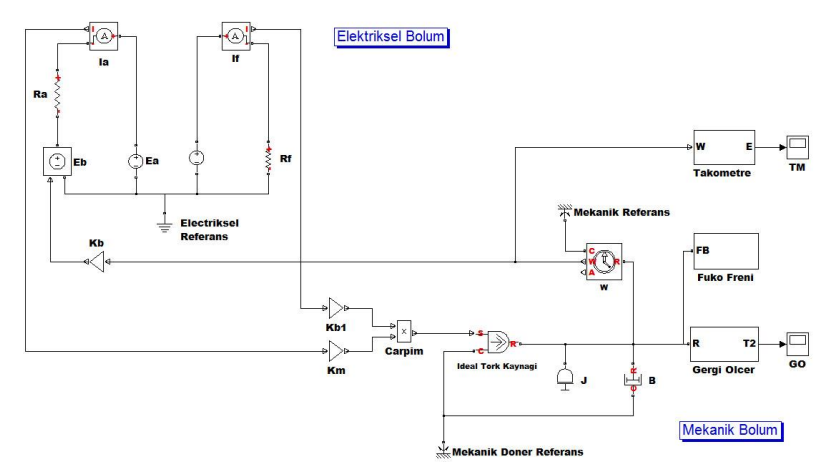

**ġekil 10.** DC motor ve deney düzeneği elemanları Simulink modeli (Simulink model of DC motor experiment setup components)

Parameter Estimation araç kutusu, özellikle bir sisteme ait parametrelerin deneysel olarak hesaplanamadığı veya hesaplanmış olan parametrelerin, belirlenen değer aralıklarında, iyileştirilmesinin (optimizasyon-kalibrasyon) gerektiği durumlarda oldukça faydalıdır. Araç çalıştırıldığı zaman, gerçek sistemden ölçülen veriler ile Simulink

Yukarıdaki gösterimde, her  $f_n(x)$  bir vektörü ifade ederken,  $f(x)$  ise ölçekli değer döndüren bir fonksiyonu temsil etmektedir. Bu tanımlamaya göre en küçük kareler yöntemi ise şu şekilde ifade edilir:

$$
\min_{x} ||f(x)||_2^2 = \min_{x} (f_1(x)^2 + f_2(x)^2 + \dots + f_n(x)^2)
$$

**Tablo 1.** Parameter-Estimation araç kutusu iyileştirme metot ve algoritmaları (Optimization methods and algorithms of Parameter-Estimation)

| Yöntem                                                             | <b>Algoritma</b>                                                                                                    |  |  |  |  |
|--------------------------------------------------------------------|----------------------------------------------------------------------------------------------------|--|--|--|--|
| Doğrusal-olmayan En Küçük<br>Kareler<br>(Non-linear least squares) | Yansıtmalı-Güven-Bölgesi (Trust-Region-Reflective)<br>$\bullet$<br>$(ön-tannml)$                                                                |  |  |  |  |
|                                                                    | Levenberg-Marquardt<br>$\bullet$                                                                                                    |  |  |  |  |
| Gradyan Azalımlı<br>(Gradient descent)                             | Aktif-Set <i>(Active-Set)</i> ( <b>ön-tanimli</b> )<br>$\bullet$<br>Iç nokta ( <i>Interior-Point</i> )<br>Yansıtmalı-Güven-Bölgesi<br>$\bullet$ |  |  |  |  |

modeli tarafından üretilen verileri karşılaştırır. Kullanıcının belirlediği maliyet fonksiyonlarını (cost function) kullanarak, simülasyon modeli çıkışı ile gerçek sistem çıkışı arasındaki farkı en aza indirmek için, kullanıcı tarafından belirlenen iyileştirme tekniklerini kullanır. Böylelikle kullanıcı tarafından iyileştirilmesi istenen parametre değerleri üzerinde değişiklik yapılır. Eğer kullanıcı tarafından araç içerisinde belirlenmişse, ilk durum değerleri (initial condition) de hesaba katılır. Araç kutusu bünyesinde desteklenen farklı iyileştirme yöntemleri ve algoritmaları bulunmaktadır (Tablo 1).

Yapılan çalışmada Simulink ortamında oluşturulan simülasyon modelinin durum uzayı (state-space) denklemlerinin çözümü için, sabit-adımlı (fixed-step) tipteki Ode3 (Bogacki-Shampine) çözümleyicisi (solver) seçilmiş ve örnekleme zamanı (sample-time) 0,1sn olarak belirlenmiştir. 3. bölümde hesaplanmış model parametrelerinin iyileştirilme yöntemi olarak da araç içerisinde ön-tanımlı seçili olan Doğrusalolmayan En Küçük Kareler yöntemi ile Yansıtmalı-Güven-Bölgesi algoritması tercih edilmiştir.

Doğrusal-olmayan En Küçük Kareler yöntemi, doğrusal-olmayan veri-uydurma ve eğri-uydurma problemlerini çözmek için kullanılır. Yöntemde, elemanları vektör olan ve ölçekli (scalar) değer döndüren bir  $f(x)$  fonksiyonu kullanılır. Bu tip bir  $f(x)$  fonksiyonu şu şekilde ifade edilir:

$$
f(x) = \begin{bmatrix} f_1(x) \\ f_2(x) \\ \vdots \\ f_n(x) \end{bmatrix}
$$

Yansıtmalı güven bölgesi algoritmasında ise, yukarıda tanımlanmış olan ve vektör elemanlı olup ölçekli değer döndüren bir  $f(x)$  fonksiyonunun küçükleştirilmesi (minimization) işlemi gerçekleştirilir. Algoritma temel olarak bir uzayındaki en düşük değerlikli  $x$  noktasını bulmaya odaklıdır. Bu doğrultuda  $f(x)$  fonksiyonu, x noktasının  $N$  komşuluğunda (güven-bölgesi) benzer davranışları gösteren basit bir  $q(x)$  fonksiyonuna yaklaştırılır. Küçükleştirme işlemi adımı olan  $s$ ,  $N$ üzerinden küçültülerek hesaplandığında güven-bölgesi problemi şu şekilde ifade edilir:

$$
\min_{s} \{q(s), s \in N\}
$$

Eğer  $f(x + s) < f(x)$  ise, yeni seçilen nokta  $x + s$ olacaktır. Aksi takdirde  $x$  noktası değiştirilmeyecek, güven bölgesi  $N$  küçültülerek islem adımı  $s$ tekrarlanacaktır [15].

Parameter-Estimation aracının kullanılması için öncelikle, hem gerçek sisteme hem de simülasyon modeline uygulanacak olan giriş veri-seti hazırlanır. Bu çalışmada Şekil 8'de görülmekte olan üç farklı basamak değere sahip giriş veri seti kullanılmış ve yapılan deneylerde gerçek sistem davranışı kaydedilir. Simulink ortamında oluşturulmuş olan simülasyon modeli penceresinde, Parameter-Estimation aracı çalıştırılır ve modele uygulanacak giriş verileri ile gerçek sistemin davranış verileri (geçiş verileri transient data) araca yüklenir. Bir sonraki aşamada ise iyileştirme yapılması istenilen model parametreleri ile parametrelerin en küçük/büyük değer aralıkları Şekil 11'de görüldüğü gibi belirlenir. İstendiği takdirde başlangıç değerleri de bu bölümde tanımlanabilir.

| ы<br><b>Control and Estimation Tools Manager</b><br>File<br>View<br>Help                                                                                                    |                              |                             |            |                           |                      |                          |                |                      |  |
|----------------------------------------------------------------------------------------------------|------------------------------|-----------------------------|------------|---------------------------|----------------------|--------------------------|----------------|----------------------|--|
| Н                                                                                                    |                              |                             |            |                           |                      |                          |                |                      |  |
| Workspace<br>Project - fh2_model_NI<br>Estimation Task<br>ė<br><b>In Transient Data</b><br>÷<br><b>In [11]</b> New Data<br><b>H</b> Variables<br><b>Estimation</b><br>Ė.<br>New Estimation<br><b>E</b> Views<br>validation<br>Ėŀ. | Data Sets                    | Parameters<br><b>States</b> |            | Estimation                |                      |                          |                |                      |  |
|                                                                                                    | <b>Estimation parameters</b> |                             |            |                           |                      |                          |                |                      |  |
|                                                                                                    | Name                         | Value                       |            | Estimate                  | <b>Initial Guess</b> | Minimum                  | <b>Maximum</b> | <b>Typical Value</b> |  |
|                                                                                                    | B                            |                             | 0.00091087 | V                         | в                    | 0.0008                   | 0.001          | в                    |  |
|                                                                                                    |                              |                             | 0.0052208  | V                         |                      | 0.004                    | 0.006          |                      |  |
|                                                                                                    | KЬ                           |                             | 0.67445    | V                         | KЬ                   | 0.65                     | 0.72           | Kb                   |  |
|                                                                                                    | Km                           |                             | 0.50286    | ⊽                         | Km                   | 0.45                     | 0.55           | Km                   |  |
|                                                                                                    | lRa                          |                             | 31.867     | M                         | Ra                   | 27                       | 35             | Ra                   |  |
|                                                                                                    | Use Value as Initial Guess   |                             |            | Reset to Default Settings |                      | Save as Default Settings |                |                      |  |

**ġekil 11.** Parameter Estimation araç kutusunda model parametrelerinin ve değer aralıklarının belirlenmesi (Defining parameters and value ranges in Parameter Estimation toolbox)

Araç içerisinde birden fazla parametrede iyileştirme yapılacağı durumlarda, parametrelerdeki değişim birbirlerini etkileyecektir. Bu noktada, her parametre için değer aralıkları belirlenirken, önceden hesaplanan parametre değerlerinin dikkate alınması oldukça önemlidir.

Örneğin bölüm 3.1'de  $R_a = 31,825\Omega$  olarak hesaplanmış, ohmmetre ile yapılan ölçümde  $R_a$ 'nın değeri yaklaşık  $30\Omega$  olarak okunmuştur. Dolayısıyla,  $R_a$  için belirlenebilecek makul değer aralığının, en küçük 27 $\Omega$  ve en büyük 35 $\Omega$  olarak seçilmesi uygun görülmüştür.

İyileştirme yöntemi ve algoritması seçildikten sonra işlem başlatılır. Sonuç olarak 3. bölümde hesaplanmış olan parametre değerleri, bu bölümde iyileştirilmiş ve parametrelerdeki değişim oranları karşılaştırmalı olarak Tablo 2'de sunulmuştur.

#### **5. TARTIġMA (DISCUSSION)**

Parameter Estimation aracının kullanımı sırasında iyileştirme yapılmak istenen model parametreleri için en küçük/büyük değer aralıkları belirlenmediği

takdirde, aracın *Ra* veya *J* parametrelerini negatif bulma gibi anlamsız sonuçlar ürettiği görülmüştür. Bunun nedeni ise, iyileştirme yöntemi olarak kullanılan Doğrusal-olmayan En Küçük Kareler yöntemi ile Yansıtmalı-güven-bölgesi algoritmasının, sadece yerel minimum noktalarını bulmaya odaklı olmasıdır. Yöntem, iyileştirme sonucunda bulunan noktanın mantıklı olup olmadığını irdelememektedir. Bu nedenle, özellikle değeri yaklaşık olarak hesaplanabilen veya tahmin edilebilen parametreler için araç içerisinde belirlenecek sınır değerleri, hem iyileştirme işlemi sonucu doğruluğunu arttıracak hem de iyileştirme algoritmalarının harcayacağı hesaplama zamanını azaltacaktır.

Ayrıca Tablo 2'deki hesaplanmış ve iyileştirilmiş parametre değerleri irdelendiğinde, hesaplanan Sürtünme  $(B)$  ve Atalet  $(\overline{I})$  parametrelerinin iyileştirme sonuçlarında diğerlerine oranla daha fazla değişiklik olduğu görülmektedir. Bu sonuç, DC motor gibi bir elektro-mekanik sistemde, mekanik yana ilişkin  $(B)$  ve  $(J)$  değerlerinin hesaplanmasının diğer parametrelere göre daha zor olması sebebiyle kabul edilebilir bir durumdur. Şekil 12'deki grafikte uygulanan üç farklı basamak girişe karşılık DC

**Tablo 2.** Hesaplanmış ve iyileştirilmiş parametre değerleri karşılaştırma tablosu (Comparison table of determined and optimized parameter values)

| <b>PARAMETRELER</b>    | $R_a\Omega$ | $K_b(V/_{rad/s})$ |        | $K_m(Nm/\\A)$ $B(Nm/_{rad/s})$ $J(Nm/_{rad/s^2})$ |          |
|------------------------|-------------|-------------------|--------|---------------------------------------------------|----------|
| Hesaplanmış            | 31,825      | 0.6739            | 0.5024 | 0.0001                                            | 0,003449 |
| <i>i</i> yilestirilmis | 31,606      | 0.6798            | 0,5065 | 0.0009                                            | 0,0050   |
| Değişim Oranı          | $-0.69\%$   | 0.88%             | 0.82%  | 800,00%                                           | 44.97%   |

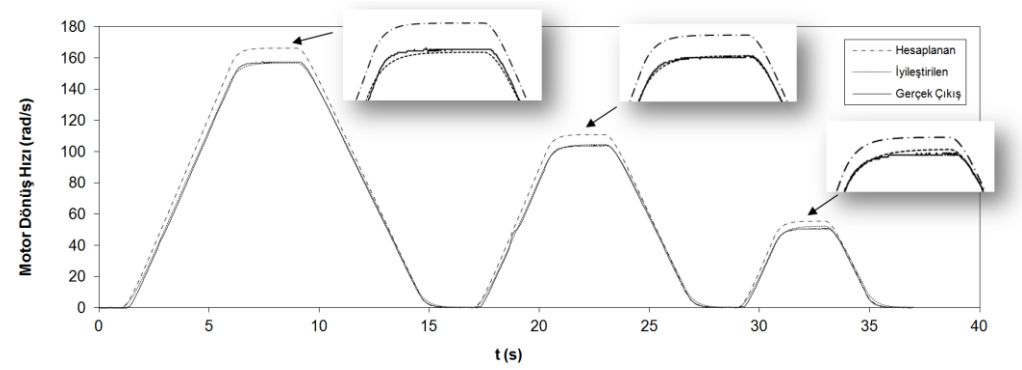

**§ekil 12.** DC motorun gerçek çıkışı ile hesaplanan ve iyileştirilen parametre simülasyon karşılaştırmalı sonuçları (The real output versus simulation output responses of DC motor)

motorun gerçek çıkış cevabı, 3. bölümde hesaplanan ve 4. bölümde iyileştirilen parametrelerle yapılan simülasyon sonuçları karşılaştırmalı olarak görülmektedir.

### **6. SONUÇ (CONCLUSION)**

Birçok fiziksel sistem genel fark denklemleri ve değişkenler kullanılarak oluşturulan matematiksel modellerle tanımlanabilir. Modelleme işlemi sırasında öncelikle sistem içerisinde etkileşimde olan önemli öğeler, bağıntılar belirlenir. Sistemin iç bağıntıları ve çıkış cevapları incelenerek matematiksel model içerisindeki değişkenler (parametre) hesaplanır.

Böylelikle bir sistemin tam bir matematiksel modeli çıkartılmış olur k,i bu da sistemin farklı durumlardaki davranışının kestirilmesinde ve kontrolünde önemli bir yere sahiptir. Özellikle günümüzde sistemlerin giderek büyüdüğü ve karmaşıklaştığı düşünüldüğünde, sistemi oluşturan bileşenlerin modellenmesinin ve parametrelerinin doğru olarak hesaplanmasının önemi daha iyi anlaşılacaktır. Gelişen bilgisayar ve yazılım teknolojisi sayesinde sistem modellemesi ve parametre hesaplanması işlemleri daha kolay yapılır hale gelmiştir. Bu alandaki en gelişmiş yazılımlardan biri olan Matlab-Simulink kullanılarak matematiksel modelleme işlemleri kolaylıkla gerçekleştirilebilir.

Bir DC motor, birçok karmaşık sistemin içerisinde bulunabilecek oldukça temel bir elemandır. Elektrik enerjisini harekete dönüştürdüğü için içerisinde hem elektriksel hem de mekanik bağıntılar bulunur. Bu çalışmada, bir DC motorun sürücüsü ile birlikte modeli çıkartılmış ve matematiksel bağıntılar kullanılarak yapılan deneyler ile model içerisindeki parametreler tek tek hesaplanmıştır. Hesaplanan parametreler model içerisinde yerlerine konarak sistemin simülasyon sonuçları incelenmiştir. Sistemin gerçek davranışı ile simülasyon sonuçları karşılaştırıldığında büyük oranda örtüştükleri görülmüştür. Son olarak Matlab-Simulink Parameter Estimation aracı ile hesaplanan parametre değerleri

iyileştirilmiş, böylelikle DC motora ait model simülasyonu ve gerçek davranış sonuçlarının örtüştükleri görülmüştür.

Yapılan çalışma sonucunda sargılı-kutuplu fırçalı DC motorun matematiksel modeli hız çıkışına göre hesaplanmıştır. Elde edilen model ve parametreleri, aynı DC motorun değişik kontrol algoritmaları ile denetimine yönelik ileriki çalışmalara temel olacaktır.

#### **7. KAYNAKLAR (REFERENCES)**

- **1.** Söderstöm, T., Stocia, P., "System Identification", **Prentice Hall International Series in Systems & Control Engineering**, 1994.<br>2. Melsa.
- L., J., Sage, p., A., "System Identification", **Mathematics in Science and Engineering**, Vol. 80, New York, Academic Press, 1971.
- **3.** Ljung, L., "System Identification: Theory for the User", **Prentice Hall Information and System Sciences Series**, 1998.
- **4.** 4 Chapman, J., S., "Electric Machinery and Power System Fundamentals", McGraw Hill, 2001.
- **5.** Samer, S., S., Raed, A., K., "Parameter Identification of a DC Motor: An Experimental Approach", **Proceedings of the 8th IEEE International Conference on Electronics, Circuits & Systems**, pp. 981-984, September 2- 5, 2001.
- **6.** Eker, İ., "Open-loop and closed-loop experimental on-line identification of a threemass electromechanical system", **Elsevier Mechatronics**, Volume 14, Issue 5, pp. 549-565, June, 2004.
- **7.** Kara, T., Eker, I., "Nonlinear modeling and identification of a DC motor for bidirectional operation with real time experiments", **Energy Conversion and Management 45**, pp. 1087– 1106, 2004.
- **8.** S. Daniel-Berhe, S., Unbehauen, H., "Experimental physical parameter estimation of a thyristor driven DC-motor using the HMFmethod", Control Engineering Practice 6, pp. 615–626, 1998.
- **9.** Rahim, A., N., Taib, N., M. and Yusof, I., M., "Nonlinear System Identification for a DC Motor using NARMAX Approach", **AsiaSENSE,** pp. 305–311, 2003.
- **10.** Biró, K., A., Szabó, L., Iancu, V., Hedesiu, H., C. and Barz, V., "On the Synchronous Machine Parameter Identification", **Workshop on Electrical Machines Parameters**, May, 2001.
- **11.** Erdal, H., Doğan, B., Taşkın, S., "DC Motor Parametrelerinin Bilgisayar Tabanlı Belirlenmesi, Simulasyonu ve Parametre İyileştirmesi", 5. Uluslararası İleri Teknolojiler **Sempozyumu, Karabük Üniversitesi, IATS'09,** pp. 26-27, Mayıs, 2009.
- **12.** Ogata, K., "Matlab for Control Engineers", Prentice Hall, Oct 10, 2007.
- **13.** TecQuipment Ltd. FH2/3 MkIV Electrical Machines Teaching System User's Manual Book.
- **14.** Ogata, K., "Modern Control Engineering", **Prentice Hall,** 1996.
- **15.** Matlab Product Help & System Identification Toolbox™ 7, Lennart Ljung.